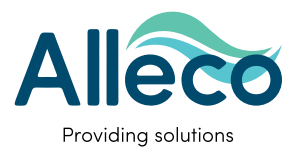

# **ALLECO NAVIGATOR application**

(version 19.5.2016)

## Quick Start Guide

distributed by  $A \overline{Q} U A \overline{Q} L U N G$ 

#### **Start using the Navigator app**

**! You must first read the full User Instructions of the Alltab. They contain important safety information.**

Open the application

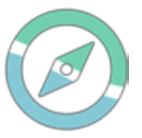

#### **Download maps / choose map**

- Close the app and go to your web browser
- Download maps for different geographical areas from <alltab.alleco.fi/dl/>
- Choose "Mapsforge maps" and choose the maps you want to download
- Open the "My Files" app from the lower left corner of the home screen
- Select "Device storage" from the sidebar
- Select "Download"
- Your downloaded map file is in the right-hand

pane. Touch and hold it until the top bar transforms into a file operations menu

- Select "More" from the upper-right corner
- Select "Move" from the menu that appears
- Select "Navigator-maps" from the right-hand pane
- Select "Move here" from the top bar

Next time you open Alleco Navigator, the newly added map can be selected using the "Select map" dialog, accessible from the upper-left corner menu.

#### **Plan your route & set waypoints**

- From the main menu (top left corner), choose "Annotate map" mode
- Now you can draw / write with your finger on your map
- When done, go back to the main layer. Your drawings will remain visible on the map as a separate layer
- You can delete or change your drawings/writings by going back into "drawing mode"
- In the main menu (top left corner) you can **set and name "Go-to" locations** by adding GPS co-

ordinates by choosing "Add marker" in the format "xx xxxxx"

- You can also **mark waypoints** on the map by pushing the "Mark location" button
- You can **save the markers** by choosing "Export markers"
- **• Delete markers** by pushing "Clear markers" in the main menu

#### **Speed, drift & timer**

- Push on the **speed indicator** on the bottom bar of the screen
- Set your speed from the window that opens up
- Push on the **drift indicator** on the bottom of the screen
- Set the speed and direction of your drift
- You can change your speed and drift whenever you want
- Speed and drift will be used when you enter into dead reckoning mode
- **• Time your dive/mission** by using the timer. It goes on and off by pushing on it on the screen

#### **GPS mode**

- The tablet automatically searches for a GPS signal when not in dead reckoning mode
- You can center your position on the screen by pushing the icon in the middle of the top bar called "my location"

#### **Dead reckoning mode**

- Enter into Dead Reckoning mode by pushing the button in the bottom right corner that reads "GPS Active"
- Based on your set speed and drift (optional) and the compass bearing of your tablet, the application draws a **red line** of your calculated progress
- When you switch to GPS mode and the software has found your GPS location, the application will move your position icon from your approximate position to the GPS location, and show progress with a **blue line**

#### **Find your location & calibrate**

- The Alltab has to be above the surface, OR using Alleco's Allhub Internet&GPS buoy to find your GPS location
- Wait until your tablet finds your GPS location (this may take a long time when you open it for the first time in a new location). Once a fixed location is found, it will be quicker the next time
- **• Calibrate the compass regularly** Move the tablet in a figure 8 movement – it will then automatically calibrate
- You can also calibrate the compass by setting a deviation from the main menu – point your tablet towards North and then push deviation

### **Zoom & center your location**

- You can zoom in and out on the map either by
	- using the buttons in the lower right corner
	- pressing down two fingers on the screen and slide outwards/inwards
- Center your location on the map by pushing "Center map" on the top bar of your screen

#### **Closing the app**

- To keep the app running, use the "Home button" of the tablet to go back to your desktop and jump between different applications
- Turn off the app completely by pushing the button on the right of the home button. This will save battery as the app will not be searching for locations, but will require you to re-open the map you want to use etc.

#### **Important safety information**

WARNING! This software is not a substitute for proper navigational equipment, dive computer or backup instrumentation. Make sure that you use proper instrumentation including a depth gauge, compass, submersible pressure gauge, timer or watch. The Navigator application is a navigational aid only.

The position given is only an approximation Alleco takes no responsibility in respect to the accuracy of the compass, maps, or your approximate position

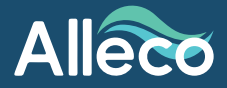

Alleco Ltd Veneentekijäntie 4 FI-00210 Helsinki Finland

E-mail: info@alleco.fi Phone: +358 45 679 0300